From: Gilinson, Randi D <rgilinson@uabmc.edu>

**Sent:** Thursday, April 1, 2021 10:30 AM

To: DOPM All Users < DOPMAllUsers@uabmc.edu>

Subject: Computer Tip of the Week -- Attachments acting strange in Outlook

## Attachments acting strange in Outlook

Brought to you by
David Clabough
- System Admin in MT-403

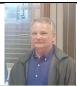

This Tip of the Week was inspired by one of your co-workers (a non-IT person who works here at DOPM).

Do **YOU** have an idea for a future Tip of the Week, that others might benefit from?

(If so, please let us know at dopmHelp@uabmc.edu or 934-7662.)

## SITUATION/OUESTION:

When I try and attach a document to my Outlook, it isn't going into the bar below the subject line, but in the body of the email. Any suggestions?

## SOLUTION/ANSWER:

If you are replying to an email and the email is not HTML format, then the attachment will go into the body. If you are composing a new email and that is happening, then the email format has been changed from HTML.

## In other words:

- If you want the attachment attached, this needs to be "As HTML"
- If you want the attachment **embedded** (in the body of the email), this needs to be "As Rich Text"

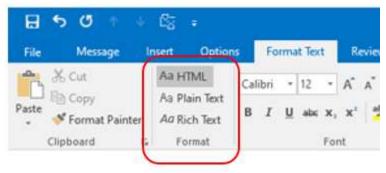

Was this helpful? Do you have suggestions for a future Tip of the Week? Do you have any other comments?

Let us know at <a href="mailto:dopmHelp@uabmc.edu">dopmHelp@uabmc.edu</a>

To see an archive of past Tips of the Week: <a href="http://www.uab.edu/medicine/dopm/help/totw">http://www.uab.edu/medicine/dopm/help/totw</a>